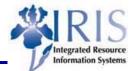

### **BEx Analyzer Toolbar Icons**

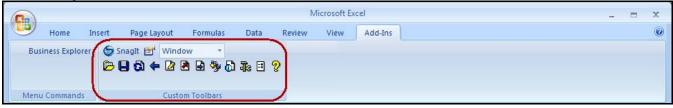

| Icons                                                                      | Description                                                                                                    |
|----------------------------------------------------------------------------|----------------------------------------------------------------------------------------------------|
|                                                                            | Workbook                                                                                                    |
|                                                                            | Used by KMSF only                                                                                                    |
| Open<br>SnagIt Vindow<br>Workbooks<br>Queries<br>Saved Views<br>Exceptions | Queries                                                                                                    |
|                                                                            | <ul> <li>Selection of characteristics and key figures (InfoObjects)<br/>for the analysis of the data in an InfoProvider (InfoCube,<br/>ODS, etc.)</li> </ul> |
|                                                                            | <ul> <li>Always refers exactly to one InfoProvider; can define as<br/>many queries as you like for each InfoProvider</li> </ul>                              |
|                                                                            | Saved Views                                                                                                    |
|                                                                            | <ul> <li>Created when base query is run, make changes (drill-<br/>downs, filters, etc.) and save view changes (but not data)<br/>to run later</li> </ul>     |
|                                                                            | <ul> <li>Base query does not change, only the current view of the data</li> </ul>                                                                            |
|                                                                            | Exceptions                                                                                                    |
|                                                                            | Not available                                                                                                    |
| Save – Must first run query in BEx-Analyzer                                |                                                                                                    |
| Snaglt 🖻 Window 👻                                                          | Save as New Workbook                                                                                                    |
| Save as new workbook                                                       | Used by KMSF                                                                                                    |
| Save as new workbook<br>Save existing workbook                             | Save View as Jump Target                                                                                                    |
| ピット Change workbook title V 計                                              | Used by KMSF                                                                                                    |
| Save view as jump target                                                   | Save View Global                                                                                                    |
| Save view global                                                           | <ul> <li>Saves view so it can be recalled later</li> </ul>                                                                                                   |
| Refrech Must first run guory in PEx Apolyzor                               |                                                                                                    |
| Refresh – Must first run query in BEx-Analyzer                             | <ul> <li>Brings up the parameter window so the values of the variables can be adjusted</li> </ul>                                                            |

### Quick Reference Card – Business Warehouse BEx Analyzer Toolbar Icons

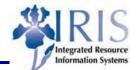

Icons Description Back – Must first run query in BEx-Analyzer SnagIt 🛃 Wind P 🖪 🚮 · Allows undoing last change made Change Query - Must first run query in BEx-Analyzer Window 121 Gives ability to create local calculated and restricted key 🔊 🗟 🥸 🗗 🏗 🗉 🤈 2 ත figures for the current query view Change guery (local view) ... · Does not allow adding Key Figures, Characteristics or Change query (global definition) restrict characteristic values on the query level Cu Change variable values •a• • Goto Exceptions Per Wind · Displays a list of alerts for the query's exceptions <u>, R.</u> -• A **Repeat Jump on Double-click** Exceptions · Jumps to a stored view Custom Repeat jump on double-click Checkmark appears to the left of Repeat Jump on Double-click to show active function 🔤 - 🏢 Gi 🖽 🧎 **OLAP Functions for Active Cells** · Used to access functions from the cells in the filter and Window results areas of the query 2 🗷 <u>A te ci 9</u> · Functions can also be accessed by right-clicking on the cell Refresh query Menu differs based on the guery characteristics and key Custom Too Properties ... figures and the cell area you select 田田田 Ŧ 3-a 🎿 💱 38 à Format 🖞 Window 🗢 ⊿ 🗷 🖨 🔂 🖧 🗉 🤶 Font • Used to format the query to change font/font color, Custom Toolbars Patterns background color and pattern, frame, alignment, hierarchy ·∎ • • • Borders display Alignment fж Define symbol for + D Hierarchy indent Funds Cer

© 2011 University of Kentucky – IRIS Training Last Updated 4/7/2011

### **Quick Reference Card – Business Warehouse**

# **BEx Analyzer Toolbar Icons**

#### Attach Chart Attach Map

 Use to evaluate geo-relevant data for a query with the help of BEx Map (BW's integrated Geographical Information System)

Description

#### **Display Text Elements**

• Displays text elements for a query, such as the author, last changed by information, InfoProviders, etc.

#### **Display Exceptions**

- Displays defined exceptions for a query
- Descriptions inserted into the cell area below the filter cells
- Can activate/deactivate with a double-click or by rightclicking to display the context menu

#### **Display Conditions**

- · Displays defined conditions for a query
- Descriptions inserted into the cell area underneath the filter cells
- Can activate/deactivate with a double-click or by rightclicking to display the context menu

#### **Move Result Area**

- Used to move the results area to another cell area by entering the cell area to which you want the results moved
- When moved, the contents are deleted; refresh query to display the contents again

#### Mark Queries on Worksheet

myHelp Website:

- Used to display which cell areas of the worksheet are connected to different queries
- Arrows between filtered cells and the results area indicate where the query-cell areas belong
- · If function selected again, the highlighting is removed

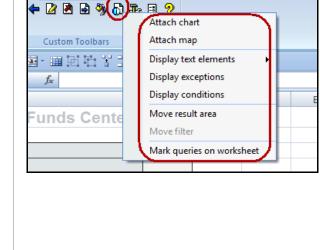

Icons

Layout

Window

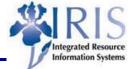

### Quick Reference Card – Business Warehouse BEx Analyzer Toolbar Icons

### Description

#### Launch in Web Browser

- Use to display the initial view of the web browser
- Query is embedded automatically into a standard Web template for ad-hoc analysis

#### **Query Designer**

• Use to create a new query or open an existing one

#### **Insert Query**

- Use to insert an additional query into the active worksheet of the workbook
- Query is inserted into the worksheet, starting at the selected cell

#### Copy Query

- Used to copy query to a new position in the workbook
- Enter the position to which you want to copy the query
- After copying, need to refresh to display current data

#### **Remove Query**

- Use to delete one selected query from the workbook
- · Query definition itself is not deleted
- Can insert this query into this workbook or another workbook

#### All Queries in Workbook

• Used to remove all queries in a workbook, delete all the results areas of all the queries contained in the workbook, or delete the link between the cell areas of the queries and the data

#### **SAP Protection**

· Used to protect the current worksheet from changes

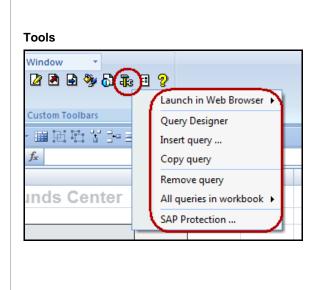

Icons

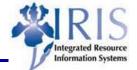

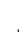

## Quick Reference Card – Business Warehouse BEx Analyzer Toolbar Icons

#### Description

#### **Pause Automatic Refresh**

• Used to stop the query from being refreshed automatically after selecting filter values, changing a query (local view), or configuring properties

#### **BW Server Connection**

Used to terminate or set up connection between BEx
 Analyzer and the Business Information Warehouse Server

#### **Display BW Server Information**

Used to show if and how logged on to the Business
Information Warehouse Serve

#### New Workbook on Embed

• Used to determine which workbook a query is embedded

#### Permanent Workbook Template

• Used to determine which workbook is the permanent workbook template

#### **OLAP Functions with Right-Click**

• Used to determine whether interactive functions such as navigation or sorting on the cell area of a query are possible using the context menu

#### Suppress Warnings from Server

• Used to stop warning messages from the server from appearing

#### Trace

 Help
 •

 Image: State State St

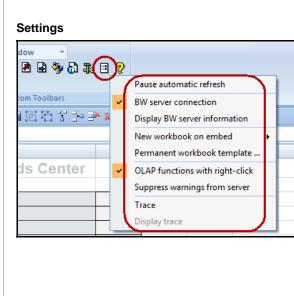

Icons

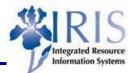